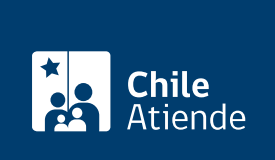

Información proporcionada por Servicio Nacional de Aduanas

# Calificación de servicios como exportación

Última actualización: 04 abril, 2024

# Descripción

Permite calificar a un servicio como exportación, con el fin de acogerse a las franquicias tributarias correspondientes.

El trámite se puede realizar durante todo el año en el sitio web y oficinas de Aduanas .

#### **Detalles**

Para que un servicio sea calificado como exportación por el Servicio Nacional de Aduanas, deberá cumplir con los siguientes requisitos:

- Haber sido realizado, total o parcialmente, en Chile y prestado a personas sin domicilio ni residencia en el país.
- Haberse utilizado exclusivamente en el extranjero, con excepción de los servicios que se presten a mercancías en tránsito por el país.
- Ser susceptible de verificación en su existencia real y en su valor.
- El prestador del servicio deberá desarrollar la actividad pertinente en Chile, manteniendo domicilio o residencia en el país, o a través de una sociedad acogida a las normas del [artículo 41 D de la ley](http://www.sii.cl/pagina/jurisprudencia/adminis/2003/renta/renta6349.htm) [sobre impuesto a la renta](http://www.sii.cl/pagina/jurisprudencia/adminis/2003/renta/renta6349.htm).

## ¿A quién está dirigido?

Personas naturales o jurídicas que desarrollan o prestan servicios a personas sin domicilio ni residencia en Chile, para ser utilizados exclusivamente en el extranjero.

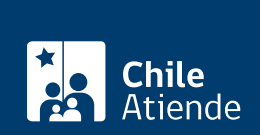

### ¿Qué necesito para hacer el trámite?

- Solicitud simple para calificar las actividades a desarrollar como exportación, las que deben enmarcarse en los objetivos de la empresa.
- Escritura de constitución de la sociedad.
- [Copia de la inscripción de la escritura pública de constitución de la sociedad](/var/www/chileatiende/public/fichas/445-copia-de-inscripcion-de-la-constitucion-de-una-sociedad-con-anotaciones-marginales-con-vigencia) en el registro de Comercio del Conservador de Bienes Raíces, con una vigencia que no supere los 60 días.
- Certificado de Registro de Comercio de Santiago, del Conservador de Bienes Raíces, con una vigencia que no supere los 60 días.
- Certificado de vigencia de poderes y anotaciones marginales o certificado notarial de no haberse revocado los poderes otorgados.
- En caso de personas naturales, [certificado de iniciación de actividades](/var/www/chileatiende/public/fichas/3025-inicio-de-actividades-persona-natural) emitido por el Servicio de Impuestos Internos, con una vigencia que no supere los 60 días.
- Fotocopia del RUT de la sociedad y/o RUT de la persona natural.
- Copia del contrato o estudio de prefactibilidad, donde conste el tipo de servicios a ser prestado, de existir.
- Informe de costos y gastos (opcional).
- Para el trámite en línea puede ingresar con su [ClaveÚnica.](/var/www/chileatiende/public/fichas/11331-obtener-la-clave-unica)

Información que debe proporcionar:

- $\bullet$  Individualización del o los servicios.
- Características de los servicios que va a prestar.
- Detalle pormenorizado de cada una de las etapas a cumplir para llevar a cabo la prestación del servicio.
- Lugar donde se desarrollarán cada una de las etapas.
- Soporte que se utilizará para remitir el servicio y su modo de envío.

#### ¿Cuál es el costo del trámite?

No tiene costo.

¿Qué vigencia tiene?

Indefinida.

¿Cómo y dónde hago el trámite?

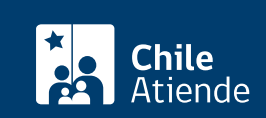

- 1. Reúna los antecedentes requeridos.
- 2. Haga clic en "ir al trámite en línea".
- 3. Una vez en el sitio web del Servicio Nacional de Aduanas, haga clic en "calificación de servicio como exportación".
- 4. Ingrese con su correo electrónico y contraseña, o con su [ClaveÚnica](/var/www/chileatiende/public/fichas/11331-obtener-la-clave-unica).
- 5. Lea los requisitos para calificar un servicio como exportación, y haga clic en "siguiente".
- 6. Revise los servicios calificados como exportación, si desea continuar la solicitud seleccione la opción "sí".
- 7. Para confirmar y enviar el formulario a la siguiente etapa, haga clic en "finalizar".
- 8. Complete el formulario y adjunte los antecedentes que sean necesarios según el tipo de persona (natural o jurídica).
- 9. Como resultado del trámite, habrá solicitado calificar un servicio como exportación.

#### En oficina:

- 1. Reúna los antecedentes requeridos.
- 2. Diríjase a una de las [oficinas de Aduanas](http://www.aduana.cl/aduana/site/edic/base/port/aduana_regiones.html).
- 3. Explique el motivo de su visita: calificar a un servicio como exportación.
- 4. Como resultado del trámite, habrá solicitado calificar un servicio como exportación.

#### Link de trámite en línea:

<https://www.chileatiende.gob.cl/fichas/49-calificacion-de-servicios-como-exportacion>